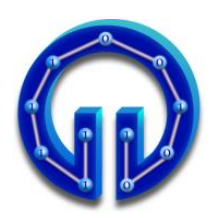

### **KARADENİZ TEKNİK ÜNİVERSİTESİ BİLGİSAYAR MÜHENDİSLİĞİ BÖLÜMÜ BİLGİSAYAR GRAFİKLERİ LABORATUARI**

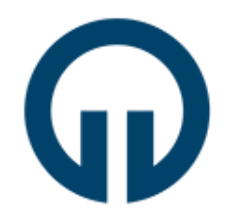

# **WebGL Uygulamaları**

## **1. Giriş**

WebGL serbest kullanım lisanslına sahip çapraz platform destekli OpenGL ES 2.0 temelleri üzerine inşa edilmiş düşük seviye 3D grafik programlama API'dır. WebGL'in en öne çıkan özellikleri:

- OpenGL Shading Language (GLSL) dilini kullanan shader temelli API'dir.
- Web sayfalarında <canvas> elementini kullanarak etkileşimli 2D ve 3D grafiklerinin görselleştirmesine (rendering) olanak sağlar.
- Başlıca bilinen modern tarayıcı sağlayıcıları WebGL çalışma grubunda yer almaktadır ve tarayıcıların çoğu tarafından WebGL desteği sunmaktadır. Tarayıcı üzerinde implemente edilir yani eklenti gerektirmez (plugin free). İşletim ve pencere sistemi seviyesinde (operating / window system independence) bağımsızlık sağlar.
- Uygulamalar uzak sunucu üzerinde saklanabilir.
- Farklı web uygulamalarına kolayca bütünleştirilebilir, CSS ve JQuery gibi standart web paketleri ile birlikte kullanılabilir.
- Masaüstü ve taşınabilir cihazlar üzerinde birlikte çalışabilir.
- WebGL her geçen gün daha fazla modern GPU özelliklerinden faydalanmakta ve geliştirilmektedir. Hızlı gelişen bir platformdur.

## **2. Canvas API ile Web Tabanlı 2D Çizim Uygulaması**

WebGL uygulamaları 3D grafikler çizmek için *<canvas>* elementini, Javascript dilini ve GLSL shading dilini kullanmaktadır. *<canvas>* elementi web sayfalarında çizim işlemlerinin gerçekleştirileceği alanın belirlenmesi ve erişimi için kullanılır. HTML5 ile tanıtılan *<canvas>* elementi ve Canvas API'si kullanılarak WebGL kullanılmadan da 2D çizimler gerçekleştirilebilir. Canvas API ile ilgili dokümantasyona [buradan](https://developer.mozilla.org/en-US/docs/Web/API/Canvas_API) erişebilirsiniz.

WebGL uygulamalarına başlamadan önce Canvas API ile 2D gülen yüz çizen basit bir uygulamadan bahsedilecektir. Örnek programlardaki **0\_canvas.html** sayfasına ait kodların bir kısmı sonraki sayfada verilmiştir. Gülen yüz uygulamasının temel adımları şu şekildedir:

- 1. 512x512 boyutunda çizim alanı oluşturmak üzere *<canvas>* elementi ve Javascript ile *<canvas>* elementine erişmek için id değişkeni tanımlanmıştır (7. Satır).
- 2. getElementById() Javascript metodu ile *<canvas>*'a erişilmiştir (11. Satır).
- 3. getContext() ile 2D çizimler için render değişkeni tanımlanmıştır (12. Satır).
- 4. beginPath(), arc(), stroke() gibi Canvas API metodları ile 2D çizim işlemleri gerçekleştirilmiştir (15. Satır ve sonrası).

```
1 <html>
2 <head>
3 <title>İlk Canvas API Uygulaması</title>
4 <meta charset="utf-8" />
5 </head>
6 <br/>body>
7 <canvas id="canvascik" width="512" height="512">
8 Tarayıcı <canvas> elementini desteklemiyor!
9 </canvas>
10 <script type="text/javascript">
11 var canvas = document.getElementById("canvascik");
12 var icrk = canvas.getContext("2d");
13
14 // yüz 
15 icrk.beginPath();
16 icrk.arc(100, 100, 75, 0, 2 * Math.PI, false);
17 icrk.lineWidth = 5;
18 icrk.stroke();
19 
2021 
22 </script>
38 \lt/body39 </html>
```
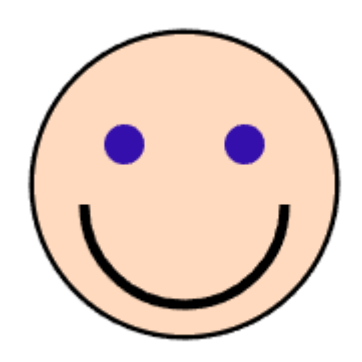

## **3. İlk WebGL Uygulaması : Üçgen Çizimi**

İlk WebGL uygulaması olarak bir üçgen çizilecektir. Uygulama **1\_triangle.html** ismi ile kaydedilmiştir. Gerek HTML gerekse de Javascript kodları editlenirken [Notepad++](https://notepad-plus-plus.org/downloads/) kullanılacaktır. 1\_triangle.html içindeki kodları detaylı olarak anlatmadan önce aşağıdaki şekil üzerinden WebGL rendering pipeline hakkında bilgi vermekte fayda vardır:

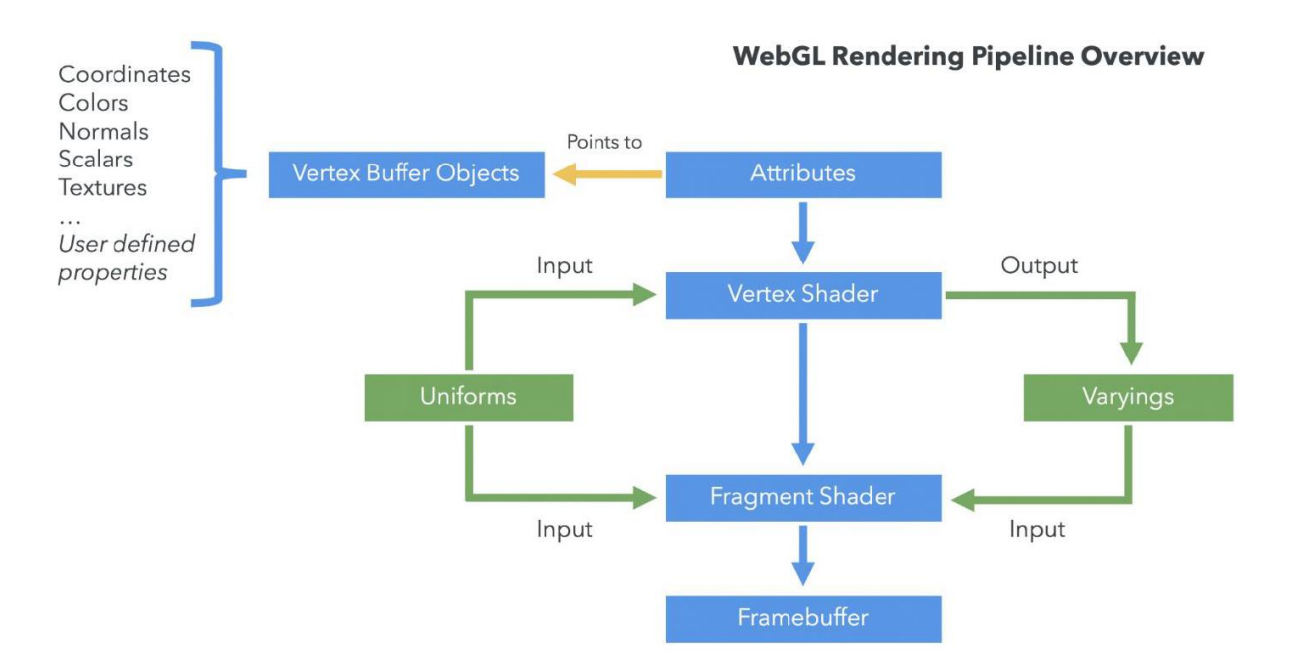

WebGL kodları ekran kartında koşacağı için GLSL (GL Shading Language) tabanlı **Vertex Shader** ve **Fragment Shader** fonksiyonlarını içermelidir. Vertex Shader fonksiyonu köşe noktaları üzerinde Perspektif Projeksiyon, Öteleme, Ölçekleme, Döndürme gibi çeşitli transformasyonları yapar. Fragment Shader renk hesabı yapar.

**Vertex Buffer Objects**, köşe noktalarına ait konum, normal, renk ve doku bilgilerini içeren vertex dizisini tutar. Bu dizideki her bir verinin türüne ait bilgiye **Attribute** denir.

**Uniforms**, Vertex Shader ve Fragment Shader fonksiyonlarının Javascript metodları ile haberleşmesini sağlayan değişkenlerdir. Vertex Shader'ın çıktısı ve aynı zamanda da Fragment Shader'a input olan verilere **Varyings** denir. Render edilecek grafik browserda görüntülenmeden önce **Framebuffer** adı verilen bellek alanına çizilir.

WebGL rendering pipeline hakkında yukarıda verilen genel bilgilerin ardından üçgen çizimi ile ilgili detaylardan bahsedebiliriz: 1\_triangle.html sayfası Notepad++ ile açıldığında <script> taglarıyla ayrılmış 3 tane kod bloğu görülür. Bunlardan **[Blok\_1]**:Vertex Shader'ı, **[Blok\_2]**:Fragment Shader'ı **[Blok\_3]**: de Vertex Shader ve Fragment Shader'ı derleyen, onlara çizilecek üçgenlerin köşe noktası bilgilerini ileten ve nihayet çizim yapan emirleri içerir. Öncelikle [Blok\_1]'deki VertexShader ve onunla ilgili [Blok\_3]'teki kodlardan bahsedilecektir. Sonrasında [Blok\_2]'deki FragmentShader ve onunla ilgili [Blok\_3]'teki kodlardan bahsedilecektir:

```
[Blok 1]: Vertex Shader fonksiyonu :
#version 300 es
in vec4 vPosition;
void main()
{
   gl_Position = vPosition;
}
```

```
[Blok_3]: Vertex Shader ile ilgili kodlar :
 var vertexElem = document.getElementById( "vertex-shader" );
var vertexShader = gl.createShader( gl.VERTEX SHADER );
gl.shaderSource(vertexShader, vertexElem.textContent.replace(/^\s+|\s+$/g,'' ));
 gl.compileShader( vertexShader );
 var vertices = new Float32Array([0.0, 0.75, 0.75, -0.75, -0.75, -0.75]);
var vertex buffer = gl.createBuffer();
gl.bindBuffer( gl.ARRAY BUFFER, vertex buffer );
gl.bufferData( gl.ARRAY BUFFER, vertices, gl.STATIC DRAW );
 var Position = gl.getAttribLocation( program, "vPosition" );
 gl.vertexAttribPointer( Position, 2, gl.FLOAT, false, 0, 0 );
 gl.enableVertexAttribArray( Position );
```
**[Blok\_3]**'e ait yukarıda verilen kodlardan gl.compileShader() ile **Vertex Shader** derlenir. Çizilecek 2D üçgenin (x,y) köşe noktalarına ait konum bilgileri vertices dizisinde tutulur. vertex\_buffer adında bir buffer değişken tanımlanır. gl.bindBuffer() ile çizimde vertex\_buffer'daki vertex bilgilerinin kullanılacağı söylenir ve gl.bufferData() ile vertices dizisinin içeriği vertex buffera kopyalanır.

vertices dizisinde üçgenin köşe noktalarına ait konum bilgilerinin (x,y) çiftleri halinde floating point sayılar olarak tutulduğunu Vertex Shader'a bildirmek üzere Position attribute değişkeni tanımlanır. Position attribute değişkeninin VertexShader'daki eşdeğerine vPosition adı verilmiştir. Başka bir deyişle Vertex Shader tarafında üçgenin köşe noktalarına vPosition değişkeni üzerinden erişecektir. gl.vertexAttribPointer( )'daki 2 parametresi vertexlerin (x,y) koordinat çiftleri halinde olduğunu, gl.FLOAT da x ve y koordinatlarının floating point sayıları olduğunu gösterir.

Üçgenlerin çizimi aşağıdaki kodlarla gerçekleştirilir. gl.clear() FrameBuffer'ı gl.clearColor() ile setlenen açık gri renge boyar. gl.drawArrays() ile üçgen çizilir.

gl.clear( gl.COLOR\_BUFFER BIT ); gl.drawArrays( gl.TRIANGLES, 0, 3 );

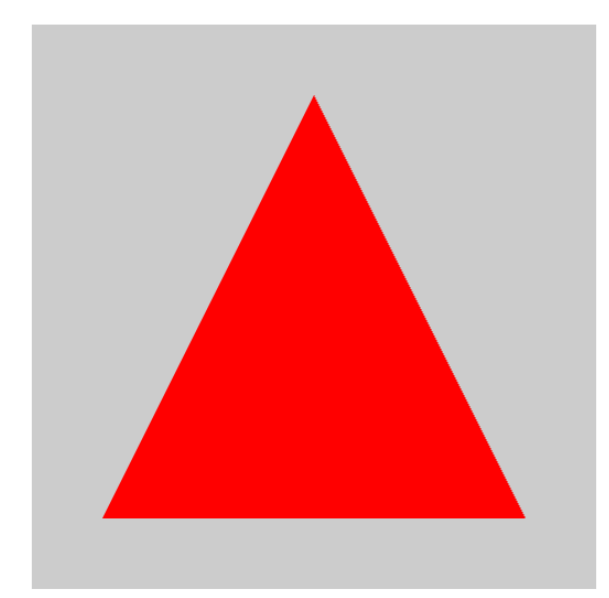

```
[Blok_2]: Fragment Shader fonksiyonu :
out vec4 fColor;
void main()
{
    fColor = vec4( 1.0, 0.0, 0.0, 1.0 );
}
```

```
[Blok_3]: Fragment Shader ile ilgili kodlar :
 var fragmentElem = document.getElementById( "fragment-shader" );
 var fragmentShader = gl.createShader( gl.FRAGMENT_SHADER );
 gl.shaderSource(fragmentShader,fragmentElem.textContent.replace(\s+$/g,''));
 gl.compileShader( fragmentShader );
```
**[Blok\_3]**'e ait yukarıdaki kodlardan gl.compileShader() ile **Fragment Shader** derlenir. Fragment Shader'daki fColor = vec4( 1.0, 0.0, 0.0, 1.0 ); ile üçgen kırmızı renge boyanır. vec4( 1.0, 0.0, 0.0, 1.0 ) 'deki sayılar sırasıyla (R,G,B,A) değerleridir. Yani kırmızı, yeşil, mavi renk bileşenleri ve alpha değeridir.

**[Blok\_3]**'te hem Vertex Shader hem de Fragment Shader'la ilgili bahsetmediğimiz şu kodlar kaldı:

```
 var program = gl.createProgram();
 gl.attachShader( program, vertexShader );
 gl.attachShader( program, fragmentShader );
    gl.linkProgram( program );
    gl.useProgram( program );
```
Yukarıdaki kodlarla bir program değişkeni tanımlanıp daha önce derlenmiş olan Vertex ve Fragment Shaderlar attachShader() ile bu program değişkeni ile ilişkilendirilmiştir. Dolayısıyla 1'den fazla Vertex Shader veya 1'den fazla Fragment Shader söz konusu olduğunda onlarla ilgili ayrı program değişkenleri tanımlanabilir. Sonraki ugulamalarda buna örnek verilecektir.

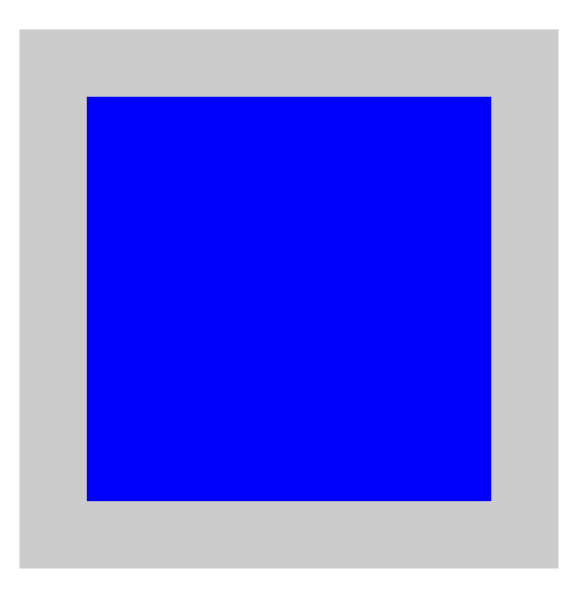

### **4. WebGL ile Kare Çizimi (Index Buffer)**

Bu bölümde 2 uygulamadadan bahsedilecektir: **2\_square\_vertexBuffer.html** dosyası yalnızca vertex buffer ile, **3\_square\_indexBuffer.html** da hem vertex hem de index buffer ile kare çizer. Yalnızca vertex buffer ile çizerken vertex dizisinde iki dik üçgeni temsil etmek üzere 6 tane (x,y) koordinat çifti olur:

```
var vertices = new Float32Array(
           [ 0.75, 0.75, 
           0.75, -0.75,
              -0.75, -0.75,
               0.75, 0.75,
              -0.75, -0.75,
             -0.75, 0.75]);
```
Dolayısıyla kırmızı ve mavi renkle yazılmış olan köşe noktalarının tekrarı söz konusudur. Kare şekli vertex + index buffer ile çizilirken vertices dizisinde 4 köşe noktası tutulur. Bu köşe noktalarının 0..3 arası indisleri 3'er gruplar halinde üçgenleri oluşturur:

```
var vertices = new Float32Array(
             [0.75, 0.75, 0.75, -0.75,
              -0.75, -0.75,
              -0.75, 0.75 ]);
var indices = new Uint16Array( [ 0,1,2, 0,2,3 ] );
```
3. bölümde üçgenin köşelerine ait vertices dizisinin tutulduğu vertex\_buffer tanımlanmıştı. Benzer şekilde yukarıdaki indices dizisi için index\_buffer tanımlanır. gl.bindBuffer() ile çizimde index\_buffer'daki indis bilgilerinin kullanılacağı söylenir ve gl.bufferData() ile indices dizisinin içeriği index buffera kopyalanır. Çizim emirleri açısından fark şudur : Tek başına vertex buffer için gl.drawArrays() vertex + index buffer için gl.drawElements() kullanılır.

var index\_buffer = gl.createBuffer (); gl.bindBuffer(gl.ELEMENT\_ARRAY\_BUFFER, index\_buffer); gl.bufferData(gl.ELEMENT\_ARRAY\_BUFFER, indices, gl.STATIC\_DRAW);

### **5. WebGL ile Döndürme ve Öteleme Dönüşümleri**

Bu bölümde, iki farklı uygulama ile önceki bölümde çizdiğimiz kareyi önce döndürüp sonra öteleyeceğiz. Döndürme işlemi ile ilgili kodlar **4\_rotating\_square** klasöründedir. z-ekseninde döndürme için aşağıdaki matris kullanılır:

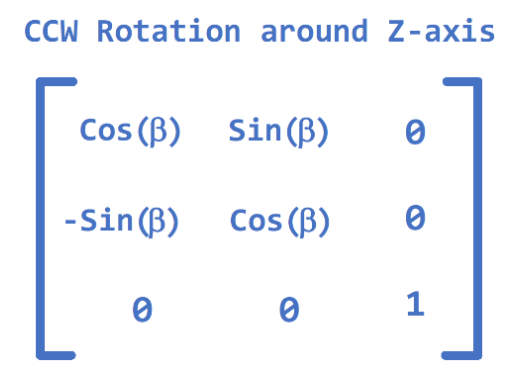

Yukarıdaki döndürme matrisinin Vertex Shader içinde kodlanmış hali şöyledir:

```
float sin = sin(vTheta);
float cos = cos(vTheta);
gl_Position.x = vPosition.x * cos_ - vPosition.y * sin_;
gl Position.y = vPosition.x * sin + vPosition.y * cos;
```
Vertex Shader veya Fragment Shader fonksiyonlarının JavaScript metodlarıyla uniform değişkenler üzerinden haberleştiğini daha önce belirtmiştik. Döndürme işlemi için Vertex Shader'da vTheta uniform değişkeni tanımlanmıştır. Bu değişkenin değeri JavaScript metodunda theta adlı başka bir değişken üzerinden setlenir. vTheta ile theta değişkenleri thetaLoc ara değişkeniyle gl.uniform1f() fonksiyonu üzerinden üzerinden ilişkilendirilir.

Öteleme işlemi ile ilgili kodlar **5\_moving\_square** klasöründedir. Öteleme işlemi için Vertex Shader'da vMove uniform değişkeni tanımlanmıştır. Bu değişkenin değeri JavaScript metodunda move adlı başka bir değişken üzerinden setlenir. Örnek uygulamada kare şekli sağa sola hareket etmektedir. Dolayısıyla köşe noktalarının sadece x değerleri değişir. İlgili Vertex Shader kodu:

```
 gl_Position.x += vPosition.x + vMove;
 gl_Position.y = vPosition.y;
```
 JavaScript tarafındaki move değişkeni sağa doğru harekette arttırılmış; sola doğru harekette azaltılmıştır. Sürekli sağa veya sürekli sola gidilmesin diye moveRight ve moveLeft şeklinde iki boolean değişken tanımlanmıştır.

Bundan önceki uygulamalarda çizim emri yalnızca bir kez koşuyordu. Bu sefer gerek döndürme gerekse de öteleme işlemi bir animasyon gibi sürekli koşmaktadır. Bunun için çizim emirlerini içeren Render() fonksiyonu tanımlanmış ve requestAnimationFrame() ile sürekli koşması sağlanmıştır.

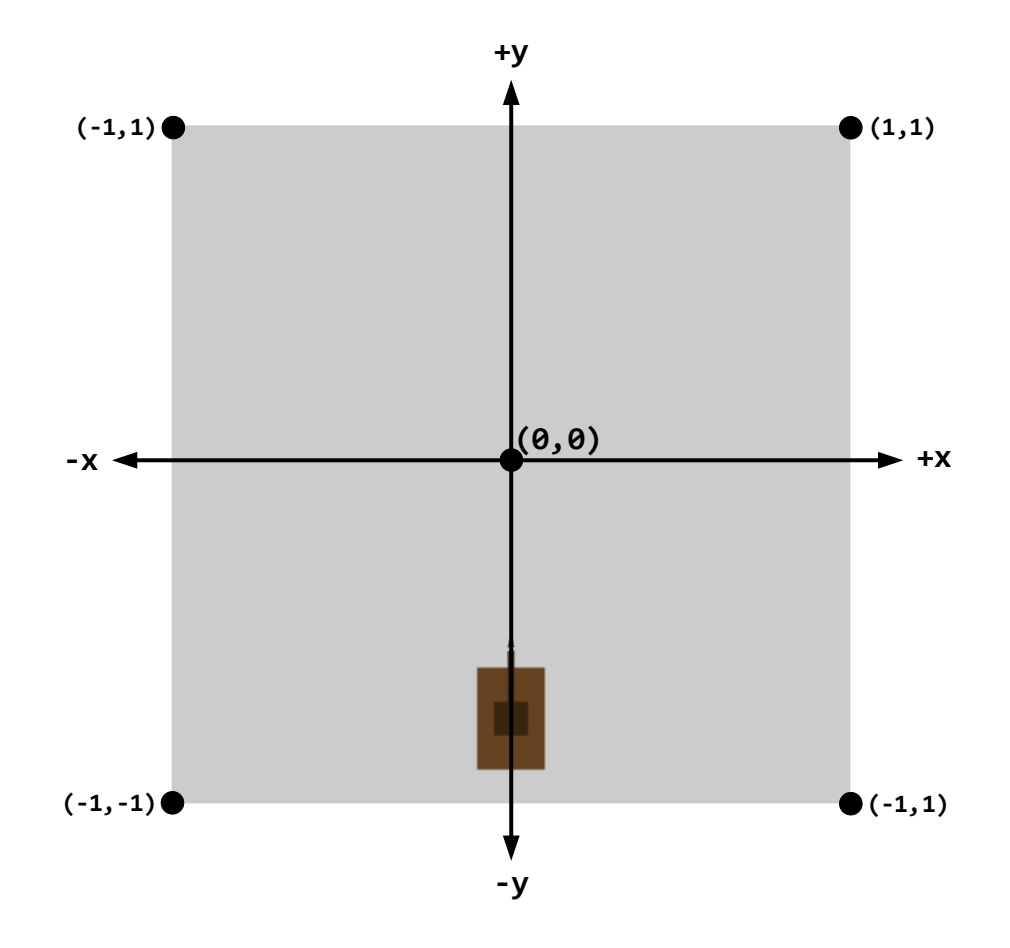

#### **6. Deney Hazırlığı**

**6\_tank game\_beta** klasöründe deney hazırlığı ve deney uygulaması öncesi kodları içeren basit bir Tank Oyununun başlangıç sürümü verilmiştir. Yukarıda çizilen 2D Tank modeli TankGame.js JavaScript kod dosyasında vertices\_hull, vertices\_turret ve vertices\_missile olmak üzere üç vertex dizisi ile üretilmiştir :

```
// H1 ve H2 üçgenlerinden oluşmuş Dikdörtgen Ana Gövde: H1(V0,V1,V2) ve H2(V3,V4,V5)
var vertices_hull = new Float32Array([
//V0.x V0.y V1.x V1.y V2.x V2.y V3.x V3.y V4.x V4.y V5.x V5.y 
                           -0.10, -0.9,]); 
// Kare Üst Gövde → G1(V0,V1,V2) ve G2(V3,V4,V5) ; Namlu → T1(V6,V7,V8) ve T2(V9,V10,V11) 
var vertices_turret = new Float32Array([ 
//V0.x V0.y V1.x V1.y V2.x V2.y V3.x V3.y V4.x V4.y V5.x V5.y
 0.05, -0.70, 0.05, -0.8, -0.05, -0.8, 0.05, -0.70, -0.05, -0.8, -0.05, -0.70,
//V6.x V6.y V7.x V7.y V8.x V8.y V9.x V9.y V10.x V10.y V11.x V11.y
  0.01, -0.55, 0.01, -0.8, -0.01, -0.8, 0.01, -0.55, -0.01, -0.8, -0.01, -0.5
]);
// Tek üçgenden oluşan Mermi (Missile) → M(V0,V1,V2)
var vertices_missile = new Float32Array([<br>// V0.x V0.y V1.x   V1.y    V2.x   V2<br>-0.01, -0.54,   0.01, -0.54,   0.0, -0.
// V0.x V0.y V1.x V1.y V2.x V2.y 
 -0.01, -0.54, 0.01, -0.54, 0.0, -0.50 
]);
```
Tankın ana gövdesinin eni 0.2br, yüksekliği 0.3br'dir. Kare üst gövdenin kenarları 0.1br'dir. Namlunun eni 0.02br, yüksekliği 0.25br'dir.

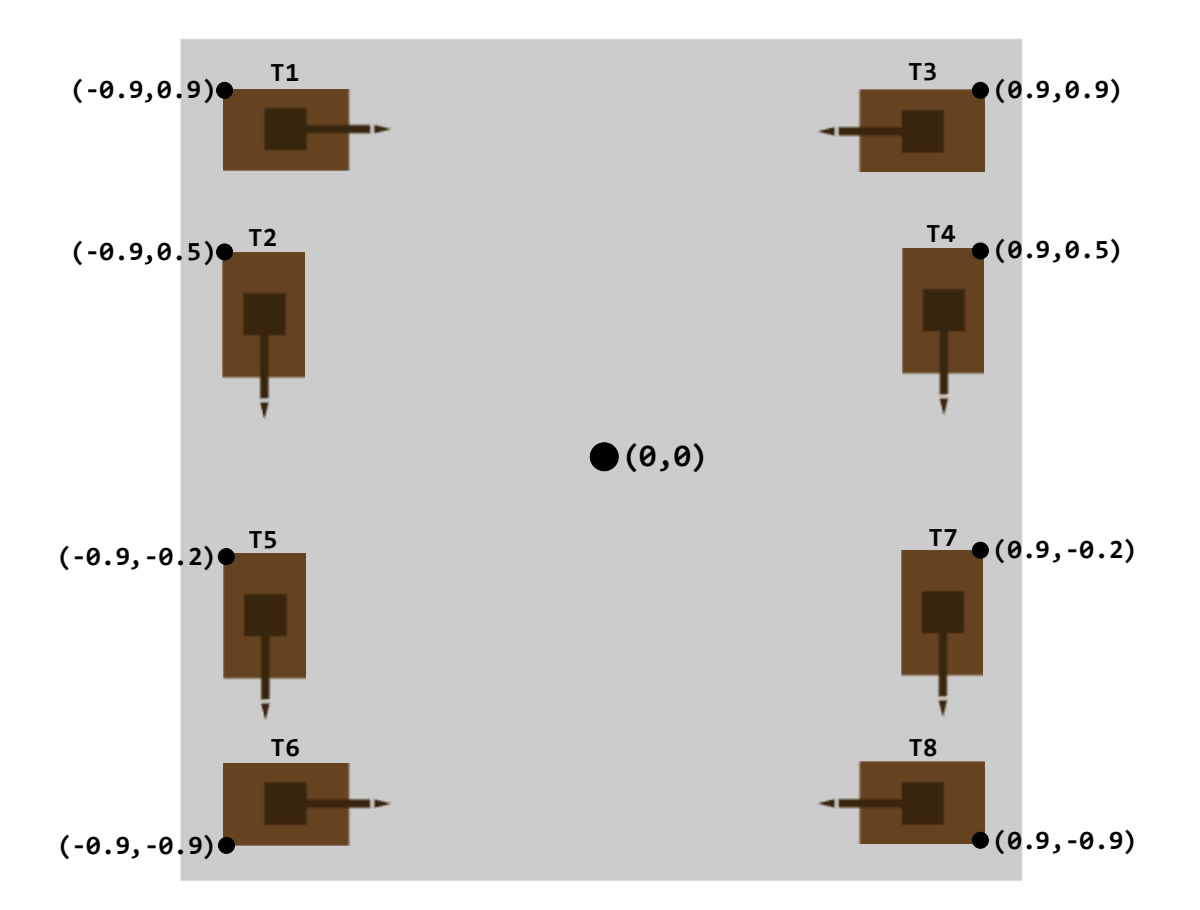

**Deney Hazırlığı** olarak yukarıda Takımınızın ismine sahip Tankı çizecek şekilde vertices\_hull, vertices\_turret ve vertices\_missile vertex dizilerini güncelleyiniz.

#### **7. Deney Tasarımı ve Uygulaması**

Deneyde yazacağınız ilk uygulama size verilen kodun çizdiği Tank modelinin namlusunun işaret ettiği doğrultu boyunca mermiyi yollamak olacaktır. Aslında bu uygulamaya dair kodun büyük bir kısmı zaten size verilmiştir. Sizden sadece gerekli yerleri güncellemeniz istenmektedir. Önceki sayfada çizilen Tank modelinin namlusunun dolayısıyla merminin doğrultusu +y ekseni boyunca yani (0,1) idi. O yüzden merminin doğrultusunu temsil eden değişkenler su şekilde setlenmişti :

```
var Missile Direction X = 0.00 var Missile Direction Y = 0.02
```
Yani x 0'a, y de 0.02 gibi pozitif bir değere setlenmişti. 1 yerine 0.02 yani çok küçük bir değer olmasının sebebi requestAnimationFrame() fonksiyonu ile herbir frame'de merminin y koordinatına bu değerin eklenmesidir. Çizim alanının x ve y koordinatları -1..+1 arası değiştiğinden herbir adımda küçük bir mesafe gitmesi (kısa sürede ekranın dışına çıkmaması) için 0.02'ye setlenmiştir. Deneyde yukarıdaki şekillerden biri için mermiyi ilgili doğrultu boyunca yollayacak şekilde yukarıdaki 2 değişkeni güncellemeniz istenecektir.

Mermi 'F' (fire) tuşu ile ateşlenir. Deneyde ikinci uygulama olarak 'R' (reload) tuşuna basıldığında mermi tekrar namlunun ucuna gelecek şekilde aşağıdaki değişkenleri 'F' tuşuna basıldığı andaki değerlere setleyiniz:

var Move Missile  $X = 0.0$ ; var Move Missile Y = 0.0;

Deneyde yazılacak basit uygulamalardan bahsettikten sonra 'W', 'A', 'D' tuşlarıyla Tankın konumunun nasıl güncellendiğini anlatalım. 'W' tuşu ilerleme, 'A', 'D' tuşları da sırasıyla saat yönünün tersi (CCW) ve saat yönünde (CW) döndürme işlemleri içindir. İlerleme doğrultusu merminin doğrultusu ile aynıdır. Başka bir deyişle merminin doğrultusuna göre belirlenir. render() fonksiyonunda ilgili kodlar şöyledir:

```
let sin t = Math.sin(theta);let cos t = Math.cos(theta);
let Missile_Direction_x = Missile_Direction_X*cos_t - Missile Direction Y*sin t;
let Missile_Direction_y = Missile_Direction_X*sin_t + Missile_Direction_Y*cos_t ;
if(MoveTank == 1){ 
   centerTank X += Missile Direction x;
   centerTank Y += Missile Direction y;
   moveTank X += Missile Direction x;
   moveTank_Y += Missile_Direction_y; 
}
```
'W' tuşu ile merminin doğrultusu boyunca moveTank\_X ve moveTank\_Y değerleri kadar ilerlenir. 'A', 'D' tuşları ile döndürme işlemi yapılırken Tank kendi ekseni etrafında dönsün diye Tankın merkez koordinatlarını tutan centerTank\_X ve centerTank\_Y değerleri de güncellenir. JavaScript tarafındaki bu güncellemeler uniform değişkenler üzerinden Vertex Shader'a şöyle aktarılır:

```
in vec4 vPosition;
uniform float vTheta;
uniform float v centerTank X;
uniform float v centerTank Y;
uniform float v moveTank X;
uniform float v moveTank Y;
void main()
{
    float temp_Position_x = vPosition.x + v_moveTank_X; // 'W' tuşu ile ilerleme için
    float temp Position y = vPosition.y + v moveTank Y;
    gl Position.x = temp Position x - v centerTank X; // Döndürme öncesi Tankın merkez
    gl_Position.y = temp_Position_y - v_centerTank_Y; // konumunu çıkar
     float sin_ = sin(vTheta);
    float cos_ = cos(vTheta);
     temp_Position_x = gl_Position.x * cos_ - gl_Position.y * sin_; // Döndürme işlemi
    temp_Position_y = gl_Position.x * sin_ + gl_Position.y * cos_;
    gl_Position.x = temp_Position_x + v_centerTank_X ; // Döndürme sonrası Tankın merkez
    gl_Position.y = temp_Position_y + v_centerTank_Y ; // konumunu ekle
     gl_Position.z = 0.0;
     gl_Position.w = 1.0;
}
```
#### **8. Deney Raporu**

**Deney Hazırlığı** olarak **bireysel** güncellediğiniz **TankGame.js** JavaScript kod dosyası ile birlikte **Rapor.docx** adlı şablon belgeyi **takımınız adına** düzenleyip **deney günü akşamına kadar** (takım adına biriniz) dersin Moddle Sayfasına yükleyiniz. Yani Moodle Sayfasına, Rapor takım adına, Deney Hazırlığı bireysel yüklenecektir.